# **PERANCANGAN JARINGAN** *VPN ROUTER* **DENGAN METODE LINK STATE ROUTING PROTOCOLS**

**Timur Dali Purwanto, M.Kom**<sup>1)</sup>

<sup>1)</sup> Teknik Komputer, Universitas Bina Darma Palembang Jl. A. Yani No.12 Palembang email: timoerok@gmail.com

*Abstrak – Kemajuan teknologi komunikasi mempunyai pengaruh pada perkembangan pengolahan data. Setiap data yang menggunakan komputer, dimana pengiriman datanya menggunakan sistem transmisi elektronik, disebut dengan istilah komunikasi data (data communication). Pada dasarnya jaringan LAN (Local Area Network) di DisHub KomInfo Pemprov SumSel mempunyai koneksi jaringan secara riil antara dua titik yang akan berhubungan antar Kominfo dan UPTD dan menerapkan jaringan komputer yang menggunakan topologi star, guna meningkatkan efisiensi dan efektifitas kerja karyawan DisHub KomInfo dan UPTD (dinas Pariwisat, Dinas Pendapatan Daerah, dan DPRD), maka perlu dibangunnya jaringan VPN (Virtual Private Network). Tujuan Jaringan VPN adalah menciptakan dan membentuk jaringan LAN yang tidak di batasi tempat dan waktu. Dalam perancangan jaringan VPN perlu perhatian khusus pada aspek-aspek seperti: pemilihan desain topologi jaringan, media transmisi jaringan, perangkat koneksi jaringan, serta sistem operasi jaringan yang digunakan dengan Simulasi Packet tracer. Diharapkan Penelitian ini dapat membantu proses kelancaran kerja karyawan DisHub KomInfo PemProv SumSel dan UPTD.*

*Kata Kunci: Jaringan LAN, Jaringan VPN, Topologi Star, Packet tracer V6.0.*

#### **I. PENDAHULUAN**

Komputer adalah suatu kebutuhan alat yang amat penting untuk memudahkan manusia dalam semua bidang. Tanpa ada komputer manusia akan ketinggalan teknologi di dunia ini, misalnya dalam bidang pendidikan, kesehatan, pertahanan negara, dan masih banyak lagi yang membutuhkan komputer untuk membantu kita.

Kemajuan teknologi komunikasi mempunyai pengaruh pada perkembangan dalam pengolahan data. Dimana data dari satu tempat dapat dikirim ke tempat lain dengan alat *telemucation*. Untuk data yang menggunakan komputer, dalam pengiriman datanya menggunakan sistem transmisi elektronik, biasanya disebut dengan istilah komunikasi data (Komdat)*.* Di dalam sistem komunikasi, istilah jaringan *(network)* menurut Dede Sopandi  $(2010:2)^{[2]}$  merupakan gabungan antara teknologi komputer dan teknologi telekomunikasi. Contoh jaringan yang banyak dilihat sehari-hari adalah jaringan radio dan televisi, dimana beberapa stasiun pemancar saling berhubungansatu sama lain, sehingga suatu program yang sama dapat disiarkan ke segala penjuru dunia.

*IP Address* digunakan sebagai alamat dalam hubungan antar *host* di internet sehingga *IP Address* menjadi sebuah sistem komunikasi yang *universal*  karena merupakan metode pengalamatan yang telah diterima di seluruh dunia. Dengan menentukan *IP* 

*Address* yang artinya telah memberikan identitas yang universal bagi setiap komputer. Jika suatu komputer memiliki lebih dari satu *interface* (misalkan menggunakan dua *(ethernet)* maka kita harus memberi dua *IP Address* untuk komputer tersebut masingmasing untuk setiap *interfacenya*. Yang penting adalah bahwa untuk melakukan komunikasi di *internet* komputer harus memiliki *IP Address* yang legal. Legal dalam hal ini artinya alamat tersebut dikenali oleh semua *router* di dunia dan diketahui bahwa alamat tersebut tidak ada duplikatnya di tempat lain.

Dinas Perhubungan Kominfo Provinsi Sumatra Selatan, merupakan salah satu instansi pemerintahan. Badan instansi ini bergerak dalam bidang komunikasi dan informatika di seluruh pemrov sumsel. Pada dinas Perhubungan Kominfo ini mengelola komunikasi data antar ruang atau luar ruangan dari Kominfo ke UPTD (Unit Pelayanan Terpadu Daerah) dan telah menerapkan jaringan komputer yang menggunakan *topologi star* yang terdiri dari beberapa *workstation* pada setiap ruang yang terhubung dengan satu *switch*. Pada dasarnya jaringan *LAN* (*Local Area Network*) di Dinas Perhubungan Kominfo mempunyai koneksi jaringan secara riil antara dua titik yang akan berhubungan yaitu DisHub KomInfo dan UPTD. Permasalahan pada jaringan adalah belum terbangunnya koneksi yang aman dan terjamin kerahasiaannya antara DisHub Kominfo dengan UPTD melalui jaringan

internet. oleh karena itu pada penelitian ini peneliti melakukan **" Perancangan Jaringan** *VPN Router* **Dengan Metode Link State Routing Protocols***".*

#### **II. LANDASAN TEORI**

.

#### **2.1. VPN (***Virtual Private Network***)**

Teknologi *VPN (Virtual Private Network*) merupakan sebuah fungsi *logic* dari *switch,* yaitu sebuah fungsi yang dikonfigurasi khusus menggunakan *software.* Sedangkan menurut Hendra Wijaya  $(2011:177)^{[3]}$  VPN adalah Fasilitas yang memungkinkan koneksi jarak jauh (remote access) yang aman dengan menggunakan jaringan internet untuk akses ke LAN di kantor. Fungsi ini akan membagi jaringan ke dalam beberapa jaringan *virtual*  secara fisik masih terhubung pada *switch* yang sama. Adanya fungsi ini, jaringan komputer dapat dibuat tanpa bergantung pada lokasi media fisiknya dan dapat dibuat berdasarkan dari kebutuhan dan fungsi yang ada. Sedangkan menurut Archer Kevin<sup>[1]</sup> VPN merupakan suatu koneksi antar dua jaringan yang dibuat untuk mengkoneksikan kantor pusat, kantor cabang, *Pengguna telekomunikasi*, *suppliers*, dan rekan bisnis lainnya, ke dalam suatu jaringan dengan menggunakan infrastruktur telekomunikasi umum dan menggunakan metode enkripsi tertentu sebagai media Pengamananya

VPN adalah sebuah koneksi private melalui jaringan publik (internet). Disini ada dua kata yang penting yaitu:

- a. *Virtual network*, yang berarti jaringan yang terjadi hanya bersifat *virtual* dimana tidak ada koneksi jaringan secara riil antara dua titik yang akan berhubungan.
- b. *Private*, jaringan yang terbentuk yang bersifat *private* dimana tidak semua orang bisa mengaksesnya. Data yang dikirimkan terenkripsi*,* sehingga data tetap rahasia meskipun melalui jaringan publik.

Menurut IETF (Internet Engineering Task Force) VPN is *an emulation of private Wide Area Network (WAN) using shared or public IP facilities, such as the Internet or private IP backbones.* VPN merupakan suatu bentuk private internet yang melalui jaringan publik (internet), dengan menekankan pada keamanan data dan akses global melalui internet. Hubungan ini dibangun melalui *tunnel* (terowongan) *virtual* antara dua *node*.

Konsep kerja VPN pada dasarnya VPN Membutuhkan sebuah *server* yang berfungsi sebagai penghubung antar PC. Dapat digambarkan sebagai berikut :

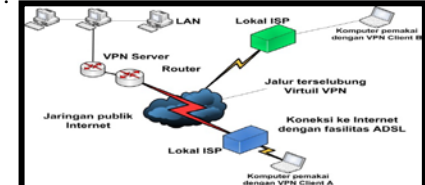

**Gambar 1. VPN** *Server* **dan VPN** *Client*

Untuk menghubungkan dua komputer secara *private* dengan jaringan internet maka dapat digambarkan seperti ini:

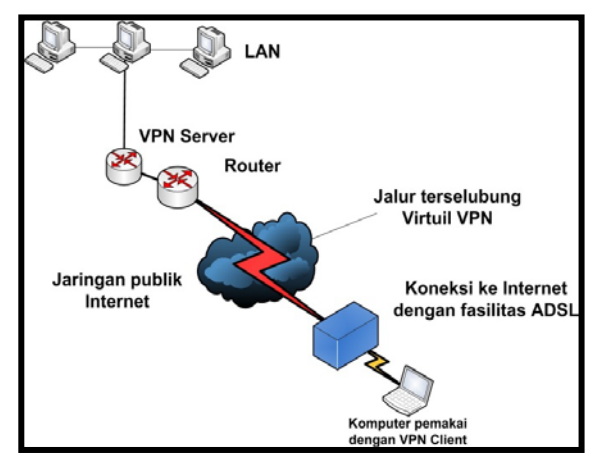

**Gambar 2. Site to Site VPN**

Berdasarkan Gambar 2 diatas semua koneksi diatur oleh VPN Server sehingga dibutuhkan kemampuan VPN Server yang memadai agar koneksinya bisa lancar.

#### **2.1.1. Cara Kerja Jaringan VPN**

Adapun cara kerja VPN sebagai berikut :

- a. VPN membutuhkan sebuah server yang berfungsi sebagai penghubung bagi klien, *Server* VPN bisa berupa komputer dengan aplikasi VPN *Server* atau sebuah *Router*.
- b. Untuk memulai sebuah koneksi, PC dengan aplikasi VPN *Client* mengontak *server* VPN, VPN *server* kemudian *memverifikasi username* dan *password*. Dan apabila berhasil maka VPN *server* memberikan *IP Address* baru pada komputer client dan selanjutnya sebuah koneksi / *tunnel* akan terbentuk.
- c. Selanjutnya komputer *client* bisa digunakan untuk mengakses berbagai *resource* (komputer atau LAN) yang berada dibelakang VPN *server* misalnya melakukan transfer data, ngeprint dokumen, *browsing* dengan *gateway* yang diberikan dari VPN *Server* dan melakukan *remote desktop* dan lain sebagainya.

#### **2.1.2. Manfaat Jaringan VPN**

Manfaat Jaringan VPN adalah sebagai berikut:

- a. *Remote Access*, dengan VPN kita dapat mengakses komputer atau jaringan kantor, dari mana saja selama masih terhubung ke internet
- b. Keamanan, dengan koneksi VPN kita bisa berselancar dengan aman ketika menggunakan akses *internet publik* seperti *hotspot* atau *internet cafe*.
- c. Menghemat biaya, VPN dapat digunakan sebagai *teknologi alternatif* untuk menghubungkan jaringan lokal yang luas dengan biaya yang relatif kecil, karena transmisi data teknologi VPN menggunakan media jaringan publik yang sudah ada tanpa perlu membangun jaringan pribadi.

#### **2.2. Klasifikasi Protokol** *Dynamic Routing*

Menurut Muhammad Syaripudin<sup>[5]</sup> pada protokol *routing* kelas *Interior Gateway Protocols*  (IGPs) *dynamic routing* diklasifikasi menjadi dua, yaitu *distance vector routing* dan *link-state routing*. Untuk klasifikasi *dynamic routing protocol* secara keseluruhan terlihat seperti pada Gambar 3. Pembagian pada *dynamic routing protocol* dibedakan berdasarkan karakteristik dan cara kerjanya masingmasing

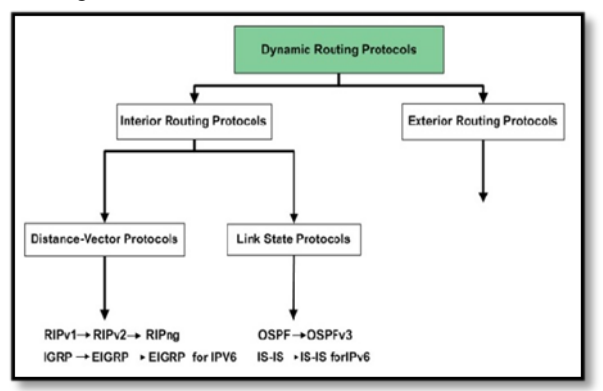

**Gambar 3. Klasifikasi** *Dynamic Routing Protocol*

#### **2.3. Packet Tracer**

*Packet tracer* adalah sebuah *simulator protocol* jaringan yang dikembangkan oleh *Paket Tracer* sistem cisco dapat mensimulasikan berbagai macam *protocol* yang digunakan pada jaringan baik secara *realtime* maupun dengan *mode simulasi*.

*Packet tracer* merupakan sebuah *software*  simulasi jaringan yang digunakan untuk pembelajaran jaringan komputer pada umumnya dan *troble shooting*  jaringan pada pembelajaran CCNA yaitu pada khususnya. *Packet tracer* menyediakan fasilitas untuk membuat *simulasi, visualisasi* dan *animasi* dalam pembuatan dan *trouble shooting* jaringan komputer. *Software* ini sangat bermanfaat untuk suatu usulan rancangan jaringan komputer dan menampilkanya dalam bentuk simulasi sebelum usulan sebuah jaringan komputer diterapkan dalam dunia nyata. Sebagai *software* simulasi tentu saja terdapat kekurangan didalamnya, salah satunya adalah keterbatasan peralatan yang disediakan dan keterbatasan fungsi perintah yang dapat dijalankan. *[\(http://www.ee.ui.ac.id/netla](http://www.ee.ui.ac.id/netla) & Modul Praktikum Jaringan Komputer Universitas Indonesia)* [4]

Salah satu aspek yang paling berharga dari *packet tracer* adalah kemampuan untuk menjalankan simulasi setelah membangun / *mendesain* jaringan. *User* dapat membuat sebuah jaringan dan membuat beberapa jaringan yang berbeda *skenarionya* dalam pengiriman paket dari sumber yang berbeda ke tujuan yang berbeda pula. *User*-pun dapat menyimpan serta membuka *file* yang telah dibuatnya itu.

*Network devices* yang dapat didukung oleh *packet tracer* antara lain :

- a. *Router*
- b. *Cloud*
- c. *Switch*
- d. *Bridge*
- e. *Repeater*
- f. *Hub*
- g. *Wireless*
- h. *Access Point*
- i. *PC*
- j. *Server*

*Interfaces* yang dapat didukung oleh *packet tracer* antara lain:

*a. Ethernet (copper)*

- *b. Fast Ethernet (copper and fiber)*
- *c. Gigabit Ethernet (copper and fiber)*
- *d. Serial*
- *e. Modem*
- *f. Wireless*

*Bandwidth* yang dapat didukung oleh *packet tracer* yaitu :

a. 56 Kbps

- b. 128 Kbps
- c. 384 Kbps
- d. 786 Kbps
- e. 1.544 Mbps
- f. 2.048 Mbps

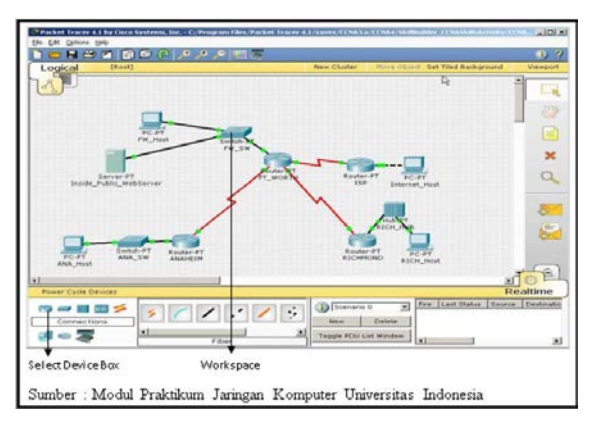

**Gambar 4.** *Interface Packet Tracer*

#### **III. PEMBAHASAN**

#### **3.1. Hasil Perancangan Topologi Jaringan VPN**

KomInfo Provinsi SumSel yang terletak di Jln. Kapten Rivai ingin menghubungkan UPTD ( DPRD, DISPAR,dan DISPENDA). Untuk itu mereka ingin membangun koneksi yang aman dan terjamin kerahasiaannya antara kantor Dishub Kominfo dengan UPTD tersebut di kota Palembang melalui *public network.* Seperti gambar dibawah ini :

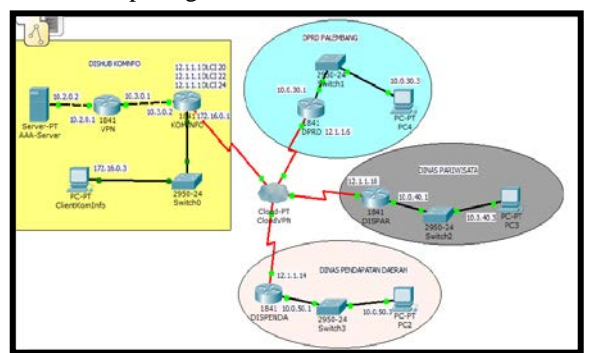

**Gambar 5. Hasil Perancangan** *Topologi* **VPN DisHub KomInfo Provinsi SumSel ke UPTD**

Berdasarkan gambar diatas dapat dilihat bahwa jaringan DisHub KomInfo Provinsi SumSel di Jln. Kapten Rivai Palembang ditambahkan satu buah VPN *Server,* satu buah *router* vpn, satu buah *router*  KomInfo dan satu buah *switch* pada setiap kantoryang nantinya akan bertindak untuk merespon permintaan VPN dan melakukan autentikasi dari *mobile user*  ataupun kantor UPTD yang ingin mengakses VPN di DisHub KomInfo Provinsi SumSel.

## **3.2. Hasil konfigurasi Routing VPN menggunakan metode Link State**

1. Konfigurasi Server AAA (Authentication, Authorization, Accounting)

Server AAA digunakan untuk mengenali pengguna yang memasuki system dan memberikan wewenang bagi pengguna untuk mengakses resource pada system berdasarkan hak yang telah diberikan.

a. Aktifkan Server-PT dengan cara drag ke media kerja

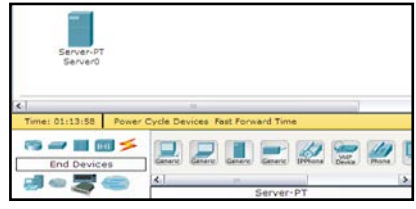

## **Gambar 6. mengaktifkan Server-PT**

b. Double click untuk membuka menu setting Server-PT dan setting sesuai tahapan gambar berikut

| GEORAL                                                                        |                                                                         | Global Settings                                                                                                    |
|-------------------------------------------------------------------------------|-------------------------------------------------------------------------|----------------------------------------------------------------------------------------------------|
| <i><u>Settings</u></i>                                                        |                                                                         |                                                                                                    |
| Algorithm Gettings<br><b>MERVILEM</b>                                         | Display Name                                                            | AAA_Server                                                                                                    |
| $rac{1}{2}$                                                                   | Gateway/ONS                                                             |                                                                                                    |
| 1919                                                                          | C DHCP                                                                  |                                                                                                    |
| $ OHA2$                                                                       | (b) intatic                                                             |                                                                                                    |
| <b>SYSUCO</b>                                                                 | Gateway<br>10.2.0.1<br>DNS Server                                       |                                                                                                    |
| $rac{A A A}{4 \pi T F}$                                                       |                                                                         |                                                                                                    |
| AAA_Server                                                                    |                                                                         | <b>Service Co</b>                                                                                                    |
| Physical Config                                                               | Desktop Software/Services                                               |                                                                                                    |
| <b>GLOBAL</b>                                                                 |                                                                         | DHCP                                                                                                    |
| Sathroge<br>Algorators Gettings                                               | timovices                                                               | $\circ$ orr<br>GO On                                                                                                    |
| <b><i>BERVILES</i></b>                                                        | <b>Pool Name</b>                                                        |                                                                                                    |
| $rac{1}{2}$                                                                   | <i><b><i><u>Instrumento di </u></i></b></i><br>Default Gateway (0.0.0.0 |                                                                                                    |
| <b>EPTH</b>                                                                   | DNS Server<br>0.0.0.0                                                   |                                                                                                    |
| <b>LINES</b><br><b>UVELOO</b>                                                 | <b>Black IP Address</b>                                                 | 10<br>ь<br>ø<br>$\overline{a}$                                                                                                    |
| $AA -$                                                                        | Subruct Mask:                                                           | 2165<br>Driver in<br><b>DOM</b><br>$\overline{6}$                                                                                     |
| <b>FAX</b><br><b>ESSAIL</b>                                                   | Maximum number   p<br>of Usara                                          |                                                                                                    |
| $-18$                                                                         | TETP Secver:<br>0.0.0.0                                                 |                                                                                                    |
| <b>ENTERPACE</b><br>PastRivarmet                                              |                                                                         |                                                                                                    |
|                                                                               | Asial.                                                                  | Recreatives<br>Sketver                                                                                                    |
|                                                                               |                                                                         | Pool Name   Default Gat DNS Ser   Start IP At Subnet I Max Nul 'TE<br>serverPed 0.0.0.0 0.0.0.0 10.2.0.0 255.2<br>$D_x$ C<br>$\Omega$ |
|                                                                               | <b>Sili</b>                                                             | Eail                                                                                                    |
| <b>It's ervero</b>                                                            |                                                                         | <b><i><u>Collaborne</u></i></b>                                                                                                    |
| n<br><b>ROTALL</b><br><b>INTERFACE</b><br><b>FAALBUIVALTING</b><br>AAA_Server | Linerhanne<br>Lummer<br>Lisan Figures                                   | Passnerd<br><i>dass</i><br>Patenciard<br>ولتالكا                                                                                      |
| Physical<br>config                                                            | Desktop Software/Services                                               |                                                                                                    |
| <b>GLOBAL</b>                                                                 |                                                                         | FastEthernet                                                                                                    |
| Gettings                                                                      | Port Status                                                             | $\lceil r \rceil$ On                                                                                                    |
| Algorithm Settings                                                            |                                                                         |                                                                                                    |
| <b>SERVICES</b>                                                               | <b>Bandwidth</b>                                                        | $\boxed{\mathbf{v}}$ Auto                                                                                                    |
| <b>HTTP</b>                                                                   | 10 Mbps                                                                 | $+100$ . Mbps                                                                                                    |
| DHCP                                                                          | <b>Duplex</b>                                                           | $ v $ Auto                                                                                                    |
| TPID                                                                          | - Full Duplex                                                           | Half Duplox                                                                                                    |
| DNS                                                                           | MAC Address                                                             | 0060.700E.E70C                                                                                                    |
| STSLOG                                                                        | IP Configuration                                                        |                                                                                                    |
| AAA                                                                           | <b>DHCP</b>                                                             |                                                                                                    |
| NTP                                                                           | O Static                                                                |                                                                                                    |
| EMAIL                                                                         | IP Address                                                              | 10.2.0.2                                                                                                    |
| FTP                                                                           | Subnet Mask                                                             | 255.255.255.0                                                                                                    |
|                                                                               |                                                                         |                                                                                                    |
| INTERFACE                                                                     |                                                                         |                                                                                                    |
| FastFthernet                                                                  | IPv6 Configuration                                                      |                                                                                                    |
|                                                                               | Link Local Address:                                                     |                                                                                                    |
|                                                                               | <b>DHCP</b>                                                             |                                                                                                    |
|                                                                               | C Auto Config<br><b>O</b> Static                                        |                                                                                                    |

Gambar 7. *Konfigurasi Server AAA*

konfigurasi diatas menjelaskan bahwa pada setiap UPTD harus mempunyai login dan password untuk koneksi ke pusat (KomInfo).

## **2. Konfigurasi Router VPN**

Pada konfigurasi *Router VPN* dikantor DisHub KomInfo untuk memberi konekfitas bagi jaringan UPTD untuk dapat terkoneksi dalam server radius berdasarkan wewenang yang telah diberikan server. Dapat dilihat konfigurasi dibawah ini :

Router>en Router#conf t Enter configuration commands, one per line. End with CNTL/Z. Router(config)#hostname routerVPN routerVPN(config)#aaa new-model routerVPN(config)#aaa authentication login VPNAUTH group radius local routerVPN(config)#aaa authorization network VPNAUTH local routerVPN(config-isakmp-group)#pool VPNCLIENTS routerVPN(config-isakmp-group)#netmask 255.255.255.0 routerVPN(config-isakmp-group)#crypto ipsec transform-set mytrans esp-3des esp-sha-hmac routerVPN(config)#crypto dynamic-map mymap 10 routerVPN(config-crypto-map)#set transform-set mytrans routerVPN(config-crypto-map)#reverse-route routerVPN(config-crypto-map)#crypto map mymap client authentication list VPNAUTH routerVPN(config)#crypto map mymap isakmp authorization list VPNAUTH routerVPN(config)#crypto map mymap client configuration address respond routerVPN(config)#crypto map mymap 10 ipsecisakmp dynamic mymap routerVPN(config)#ip ssh version 1 Please create RSA keys (of at least 768 bits size) to enable SSH v2. routerVPN(config)#spanning-tree mode pvst routerVPN(config)#interface FastEthernet0/0 routerVPN(config-if)#ip address 10.3.0.1 255.255.255.0 routerVPN(config-if)#duplex auto routerVPN(config-if)#speed auto routerVPN(config-if)#crypto map mymap \*Jan 3 07:16:26.785: %CRYPTO-6- ISAKMP\_ON\_OFF: ISAKMP is ON routerVPN(config-if)#no shutdown %LINK-5-CHANGED: Interface FastEthernet0/0, changed state to up routerVPN(config-if)#interface FastEthernet0/1 routerVPN(config-if)#ip address 10.2.0.1 255.255.255.0 routerVPN(config-if)#duplex auto routerVPN(config-if)#speed auto routerVPN(config-if)#no shutdown %LINK-5-CHANGED: Interface FastEthernet0/1, changed state to up %LINEPROTO-5-UPDOWN: Line protocol on Interface FastEthernet0/1, changed state to up routerVPN(config-if)#interface Vlan1 routerVPN(config-if)#no ip address routerVPN(config-if)#shutdown routerVPN(config-if)#ip local pool VPNCLIENTS 10.1.1.100 10.1.1.200 routerVPN(config)#ip route 10.0.0.0 255.255.255.0 10.3.0.2 routerVPN(config)#ip route 10.0.0.0 255.255.255.0 10.3.0.2

*Proceedings SNIT 2014: Hal.* 4

routerVPN(config)#ip route 172.16.0.0 255.255.255.0 10.3.0.2 routerVPN(config)#ip route 10.0.40.0 255.255.255.0 10.3.0.2 routerVPN(config)#ip route 10.0.30.0 255.255.255.0 10.3.0.2 routerVPN(config)#ip route 10.0.50.0 255.255.255.0 10.3.0.2 routerVPN(config)#radius-server host 10.2.0.2 authport 1645 key cisco routerVPN(config)#exit routerVPN# %SYS-5-CONFIG\_I: Configured from console by console

# **3. Konfigurasi Jaringan Router VPN**

Pada konfigurasi *Router* KomInfo (R1) dikantor DisHub KomInfo untuk memberi Konekfitas bagi jaringan UPTD dan kominfo menggunakan metode link state routing protocols. Menurut Muhammad S (2010)[5] OSPF adalah *routing protocol* yang menggunakan konsep *area*. Kelebihan dari OSPF dibandingkan dengan RIP adalah kecepatan dalam melakukan konvergensi dan lebih luasnya jaringan yang bisa dijangkau, dapat dilihat konfigurasi dibawah ini: י<br>י

Router>en R1#conf t Enter configuration commands, one per line. End with CNTL/Z. Router(config)#hostname routerVPN R1(config)#ip ssh version 1 Please create RSA keys (of at least 768 bits size) to enable SSH v2. R1(config)#spanning-tree mode pvst R1(config)#interface FastEthernet0/1 R1(config-if)#ip address 10.3.0.2 255.255.255.0 R1(config-if)#duplex auto R1(config-if)#speed auto R1(config-if)#no shutdown R1(config-if)# %LINK-5-CHANGED: Interface FastEthernet0/1, changed state to up %LINEPROTO-5-UPDOWN: Line protocol on Interface FastEthernet0/1, changed state to up R1(config-if)#interface FastEthernet0/0 R1(config-if)#ip address 172.16.0.1 255.255.255.0 R1(config-if)#duplex auto R1(config-if)#speed auto R1(config-if)#no shutdown R1(config-if)#interface Vlan1 R1(config-if)#no ip address R1(config-if)#shutdown R1(config-if)#int s0/1/0 R1(config-if)#encapsulation frame-relay R1(config-if)#no sh R1(config-if)# %LINK-5-CHANGED: Interface Serial0/1/0, changed state to up %LINEPROTO-5-UPDOWN: Line protocol on Interface Serial0/1/0, changed state to up R1(config-if)#ex

R1(config)#int s0/1/0.20 point-to-point R1(config-subif)# %LINK-5-CHANGED: Interface Serial0/1/0.20, changed state to up %LINEPROTO-5-UPDOWN: Line protocol on Interface Serial0/1/0.20, changed state to up R1(config-subif)#ip address 12.1.1.5 255.255.255.252 R1(config-subif)#frame-relay interface-dlci 20 R1(config-subif)#ip ospf network broadcast R1(config-subif)#no sh R1(config-subif)#ex R1(config)#int s0/1/0.22 point-to-point R1(config-subif)# %LINK-5-CHANGED: Interface Serial0/1/0.22, changed state to up %LINEPROTO-5-UPDOWN: Line protocol on Interface Serial0/1/0.22, changed state to up R1(config-subif)#ip address 12.1.1.9 255.255.255.252 R1(config-subif)#frame-relay interface-dlci 22 R1(config-subif)#ip ospf network broadcast R1(config-subif)#no sh R1(config-subif)#exit R1(config)#int s0/1/0.24 point-to-point R1(config-subif)# %LINK-5-CHANGED: Interface Serial0/1/0.24, changed state to up %LINEPROTO-5-UPDOWN: Line protocol on Interface Serial0/1/0.24, changed state to up R1(config-subif)#ip address 12.1.1.13 255.255.255.252 R1(config-subif)#frame-relay interface-dlci 24 R1(config-subif)#ip ospf network broadcast R1(config)#router ospf 1 R1(config-router)#network 10.0.0.0 0.0.0.255 area 0 R1(config-router)#network 10.1.0.0 0.0.0.255 area 0 R1(config-router)#network 10.1.1.0 0.0.0.255 area 0 R1(config-router)#network 10.3.0.0 0.0.0.255 area 0 R1(config-router)#network 10.2.0.0 0.0.0.255 area 0 R1(config-router)#network 12.1.1.4 0.0.0.3 area 0 R1(config-router)#network 12.1.1.8 0.0.0.3 area 0 R1(config-router)#network 12.1.1.12 0.0.0.3 area 0 R1(config-router)#network 12.1.1.16 0.0.0.3 area 0 R1(config-router)#network 172.16.0.0 0.0.0.255 area 0 R1(config)#exit  $R1#$ %SYS-5-CONFIG\_I: Configured from console by console

#### **IV. KESIMPULAN**

Dari hasil penelitian yang penulis lakukan dengan judul **" Perancangan Jaringan** *VPN Router* **Dengan Metode Link State Routing Protocols***",*  penulis mengambil kesimpulan :

- 1. Penerapan teknologi jaringan VPN akan meningkatkan kualitas pelayanan yang dihasilkan jaringan tersebut kepada semua pihak yang terlibat didalamnya dan dapat meningkatkan *performance*  jaringan kantor DisHub KomInfo dan UPTD Palembang dibandingkan dengan jaringan yang terdahulu.
- 2. Penggunaan teknologi VPN menjadi solusi agar *client* (dalam hal ini *Solution Engineer*) dapat terkoneksi ke PC *Server*.
- 3. Selain itu penggunaan VPN memberikan kelebihan dalam hal keamanan jaringan karena memiliki kelebihan yaitu *User Authentication, Address Management, Data Encryption, Key Management,* dan *Multiprotocol Support .* .

#### **DAFTAR REFERENSI**

- [1] *Archer Kevin, dkk, 2001, "Voice and Data Security"., Sams Publishing., USA., 14-15 pp.*
- [2] Dede Sopandi.2010."*Instalasi Dan Konfigurasi Jaringan Komputer*". Bandung. Informatika.
- [3] Hendra Wijaya. 2011. "belajar sendiri Cisco DSL Router. ASA Firewall dan VPN". Jakarta. PT Elex Media Komputindo.
- [4] Universitas Srwijaya. 2011*."Modul Jaringan Komputer".Palembang.*
- [5] Syafrudin Muhammad. 2010**. "**Analisa Unjuk Kerja Routing Protocol RIPng dan OSPFv3 Pada Jaringan IPv6". Skripsi. Fakultas Teknik Departemen Teknik Elektro Universitas Indonesia. Depok.

#### **Biodata Penulis**

.

*Timur Dali Purwanto*, memperoleh gelar Sarjana Komputer (S.Kom), Jurusan Teknik Informasi Universitas Bina Darma Palembang, lulus tahun 2010. Memperoleh gelar Magister Komputer (M.Kom) Program Pasca Sarjana Magister Ilmu Komputer Universitas Bina DarmaPalembang, lulus tahun 2011. Saat ini menjadi Dosen di Universitas Bina Darma Palembang.

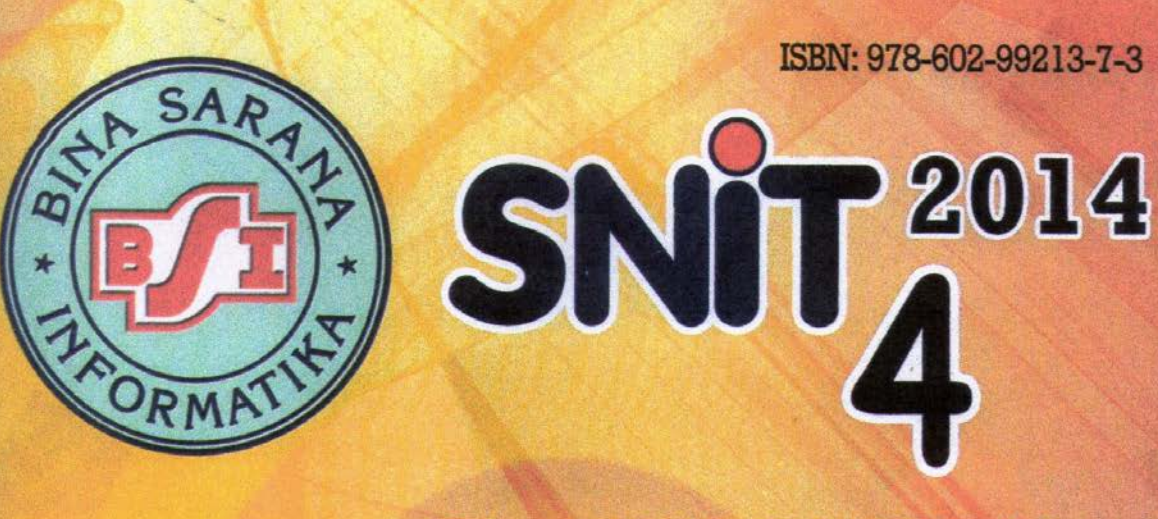

Sabtu 24 Mei 2014 | BSI Kaliabang

# Prosiding

PERAN INDONESIA DALAM MEMBERIKAN APRESIASI DAN KONTRIBUSI GUNA **MENDUKUNG KOMUNITAS ASEAN** 

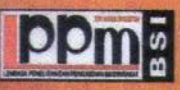

Penerbit:<br>Lembaga Penelitian dar<br>Bina Sarana Informatika

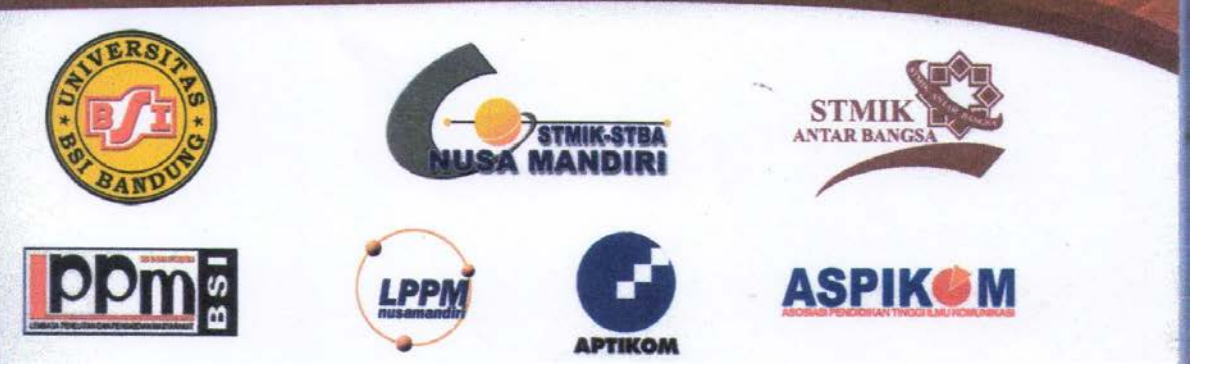

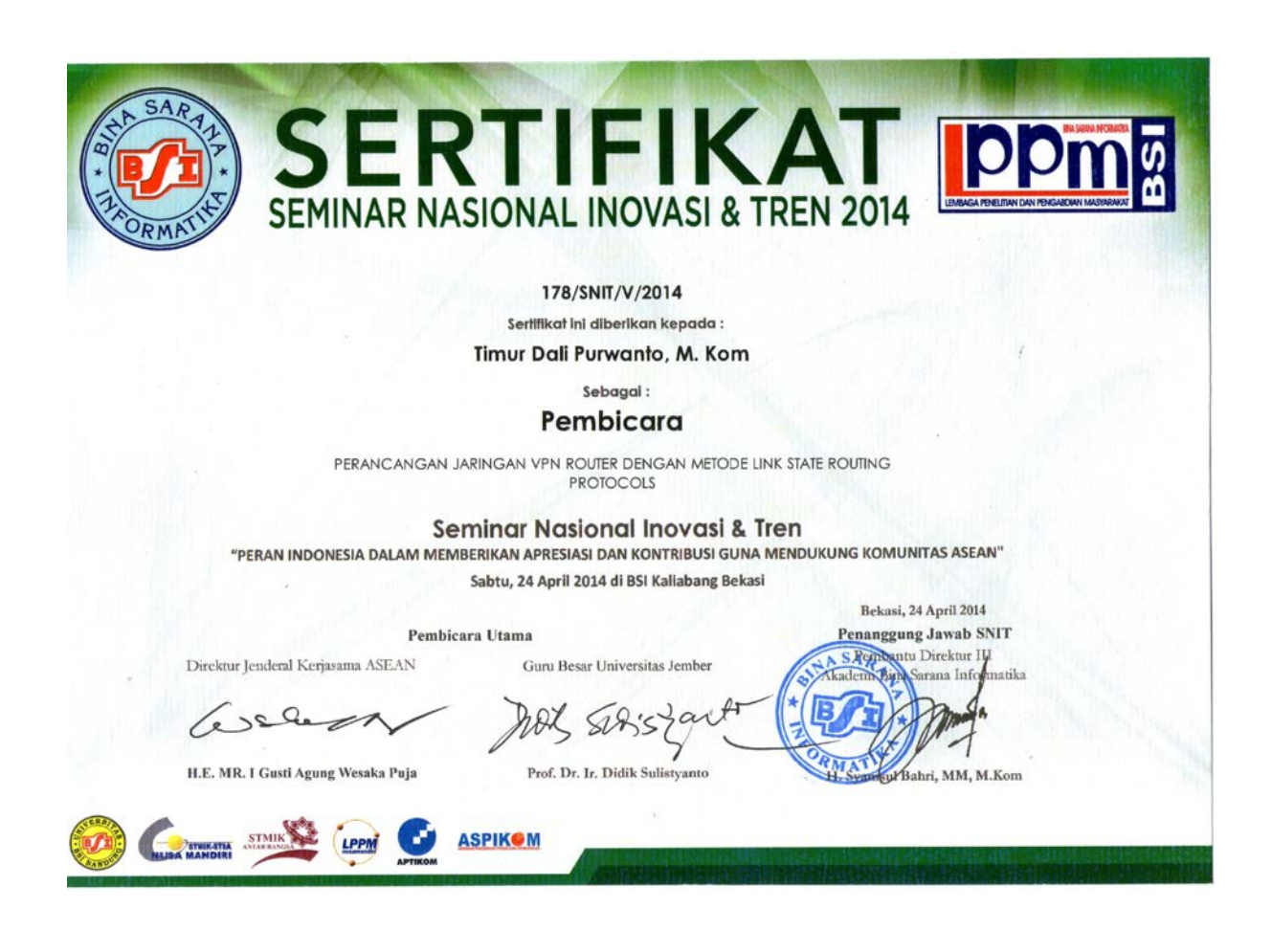

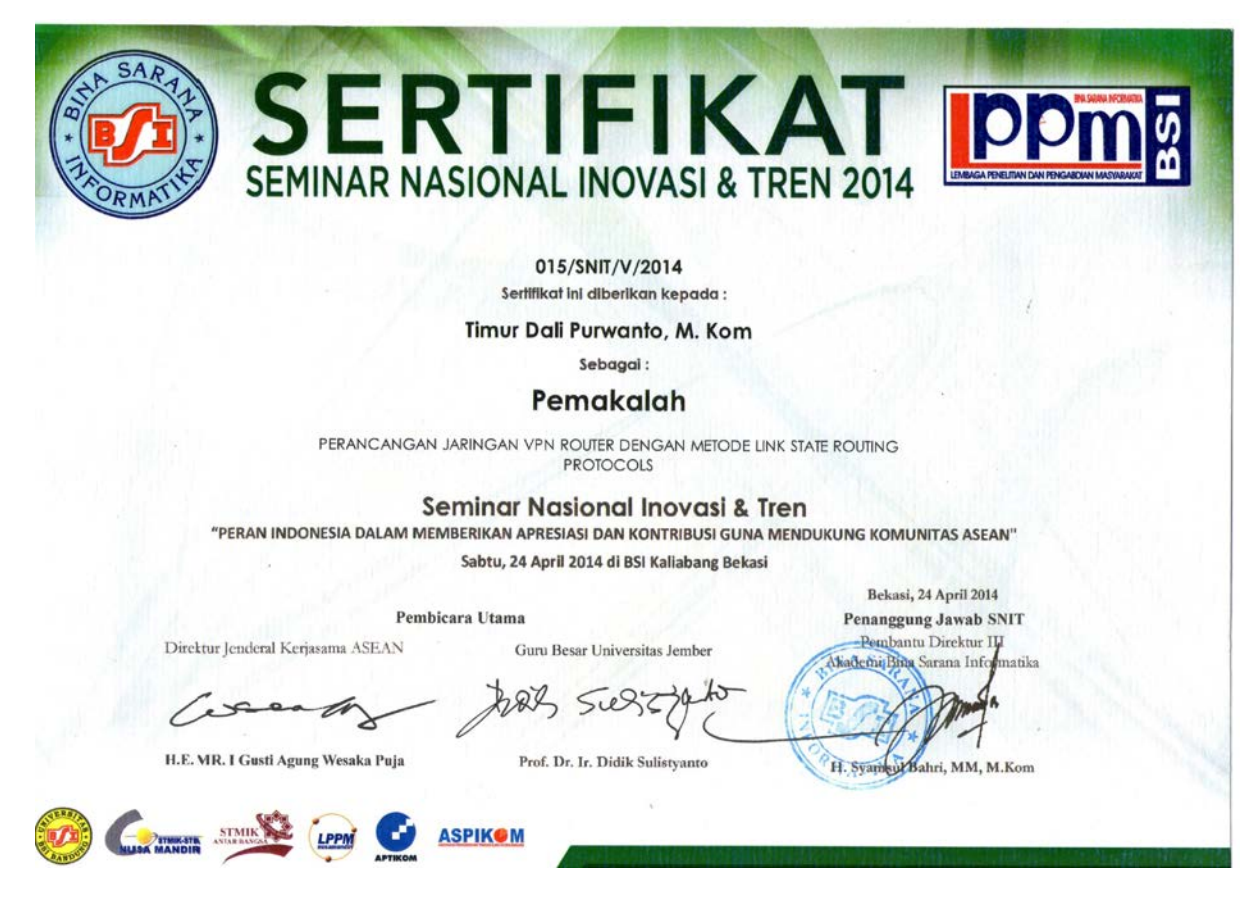

*Proceedings SNIT 2014: Hal.* 8